# **PSTN Fallback**

The PSTN Fallback feature monitors congestion in the IP network and redirects calls to the Public Switched Telephone Network (PSTN) or rejects calls on the basis of network congestion. This feature can also use the ICMP ping mechanism to detect loss of network connectivity and then reroute calls. The fallback subsystem has a network traffic cache that maintains the Calculated Planning Impairment Factor (ICPIF) or delay/loss values for various destinations. Performance is improved because each new call to a well-known destination does not have to wait on a probe to be admitted and the value is usually cached from a previous call.

ICPIF calculates an impairment factor for every piece of equipment along the voice path and then adds them up to get the total impairment value. Refer to International Telecommunication Union (ITU) standard G.113 for more information. The ITU assigns a value to the types of impairment, such as noise, delay, and echo.

#### **Feature Information**

Not all commands may be available in your Cisco IOS software release. For release information about a specific command, see the command reference documentation.

Use Cisco Feature Navigator to find information about platform support and software image support. Cisco Feature Navigator enables you to determine which Cisco IOS and Catalyst OS software images support a specific software release, feature set, or platform. To access Cisco Feature Navigator, go to <http://www.cisco.com/go/cfn>. An account on Cisco.com is not required.

## **Contents**

This document contains the following sections:

- **•** [Information About PSTN Fallback, page 2](#page-1-0)
- [Restrictions for PSTN Fallback, page 2](#page-1-1)
- **•** [How to Configure PSTN Fallback, page 3](#page-2-0)
- **•** [How to Verify and Monitor the PSTN Fallback Feature, page 17](#page-16-0)
- **•** [What To Do Next, page 18](#page-17-0)

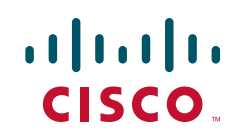

Ι

# <span id="page-1-0"></span>**Information About PSTN Fallback**

This section provides the following information about the PSTN Fallback feature:

- **•** [Service Assurance Agent](#page-1-2)
- **•** [Application of PSTN Fallback](#page-1-3)

## <span id="page-1-2"></span>**Service Assurance Agent**

Service Assurance Agent (SAA) is a network congestion analysis mechanism that provides delay, jitter, and packet loss information for the configured IP addresses. SAA is based on a client/server protocol defined on the User Datagram Protocol (UDP). UDP is a connectionless transport layer protocol in the IP protocol stack. UDP is a simple protocol that exchanges datagrams without acknowledgments or guaranteed delivery, requiring that error processing and retransmission be handled by other protocols. The SAA probe packets go out on randomly selected ports from the top end of the audio UDP port range.

The information that the SAA probes gather is used to calculate the ICPIF or delay/loss values that are stored in a fallback cache, where they remain until the cache ages out or overflows. Until an entry ages out, probes are sent periodically for that particular destination. This time interval is user configurable.

With this feature enhancement, you can also configure codes that indicate the cause of the network rejection; for example, packets that are lost or that take too long to be transmitted. A default cause code of 49 displays the message **qos-unavail**, which means Quality of Service is unavailable.

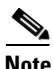

**Note** The Cisco SAA functionality in Cisco IOS software was formerly known as Response Time Reporter (RTR). In the ["How to Configure PSTN Fallback"](#page-2-0) section, note that the command-line interface still uses the keyword **rtr** for configuring RTR probes, which are now actually the SAA probes.

## <span id="page-1-3"></span>**Application of PSTN Fallback**

The PSTN Fallback feature and enhancement provide the following benefits:

- Automatically re-routes calls when the data network is congested at the time of the call setup.
- Enables the service provider to give a reasonable guarantee about the quality of the conversation to its Voice over IP (VoIP) users at the time of call admission.
- Provides delay, jitter, and packet loss information for the configured IP addresses.
- **•** Caches call values from previous calls. New calls do not have to wait for probe results before they are admitted.
- **•** Enables a user-configurable cause code display that indicates the type of call rejection.

# <span id="page-1-1"></span>**Restrictions for PSTN Fallback**

The PSTN Fallback feature has the following restrictions:

- When detecting network congestion, the PSTN fallback feature does nothing to the existing call. It affects only subsequent calls.
- **•** Only a single ICPIF/delay-loss value is allowed per system.

**•** A small additional call setup delay can be expected for the first call to a new IP destination.

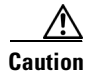

**Caution** Configuring **call fallback active** in a gateway creates an SAA jitter probe against other (target) gateways to which the calls are sent. In order for the call fallback active to work properly, the target gateways must have the **rtr responder** command (in Cisco IOS releases prior to 12.3(14)T) or the **ip sla monitor responder** command (in Cisco IOS Release 12.3(14)T or later) in their configurations. If one of these commands is not included in the configuration of each target gateway, calls to the target gateway will fail.

# <span id="page-2-0"></span>**How to Configure PSTN Fallback**

This section contains the following procedures (each identified as either optional or required):

- **•** [Configuring Call Fallback to Use MD5 Authentication for SAA Probes](#page-2-1) (required)
- **•** [Configuring Destination Monitoring without Fallback to Alternate Dial Peers](#page-3-0) (optional)
- **•** [Configuring Call Fallback Cache Parameters](#page-4-0) (optional)
- **•** [Configuring Call Fallback Jitter-Probe Parameters](#page-5-0) (optional)
- **•** [Configuring Call Fallback Probe-Timeout and Weight Parameters](#page-6-0) (optional)
- **•** [Configuring Call Fallback Threshold Parameters](#page-7-0) (optional)
- **•** [Configuring Call Fallback Wait-Timeout](#page-8-0) (optional)
- **•** [Configuring VoIP Alternate Path Fallback SNMP Trap](#page-9-0) (optional)
- **•** [Configuring ICMP Pings to Monitor IP Destinations](#page-11-0) (optional)

## <span id="page-2-1"></span>**Configuring Call Fallback to Use MD5 Authentication for SAA Probes**

To configure call fallback to use MD5 authentication for SAA probes, use the following commands.

#### **SUMMARY STEPS**

I

- **1. enable**
- **2. config terminal**
- **3. call fallback active**
- **4. call fallback key-chain** *name-of-chain*

 $\mathsf I$ 

### **DETAILED STEPS**

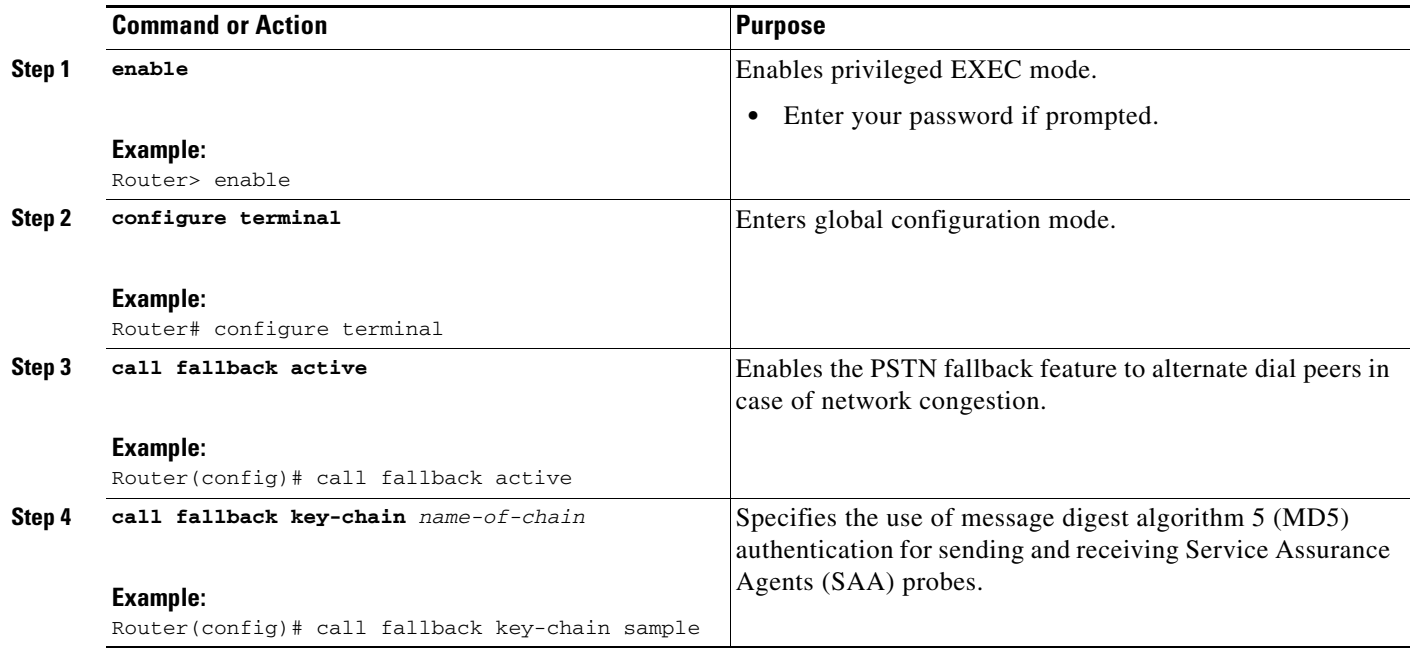

## <span id="page-3-0"></span>**Configuring Destination Monitoring without Fallback to Alternate Dial Peers**

To configure destination monitoring without fallback to alternate dial peers, use the following commands.

#### **SUMMARY STEPS**

- **1. enable**
- **2. config terminal**
- **3. call fallback monitor**

П

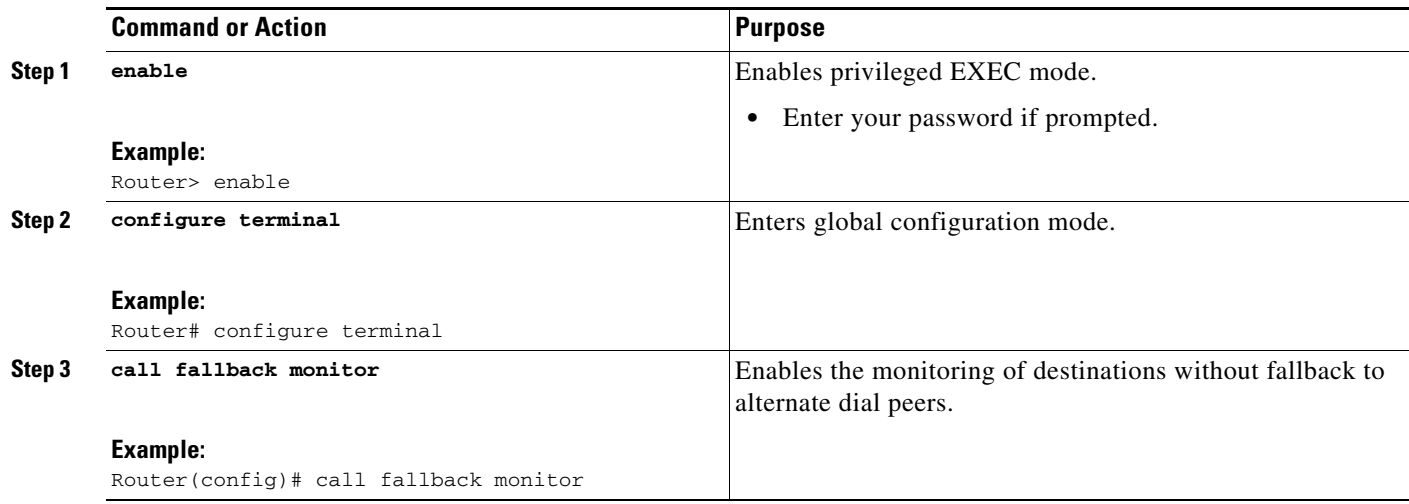

## <span id="page-4-0"></span>**Configuring Call Fallback Cache Parameters**

To configure the call fallback cache parameters, use the following commands.

#### **SUMMARY STEPS**

- **1. enable**
- **2. config terminal**
- **3. call fallback cache-size** *number*
- **4. call fallback cache-timeout** *seconds*
- **5. clear call fallback cache** [*ip-address*]

 $\mathbf I$ 

### **DETAILED STEPS**

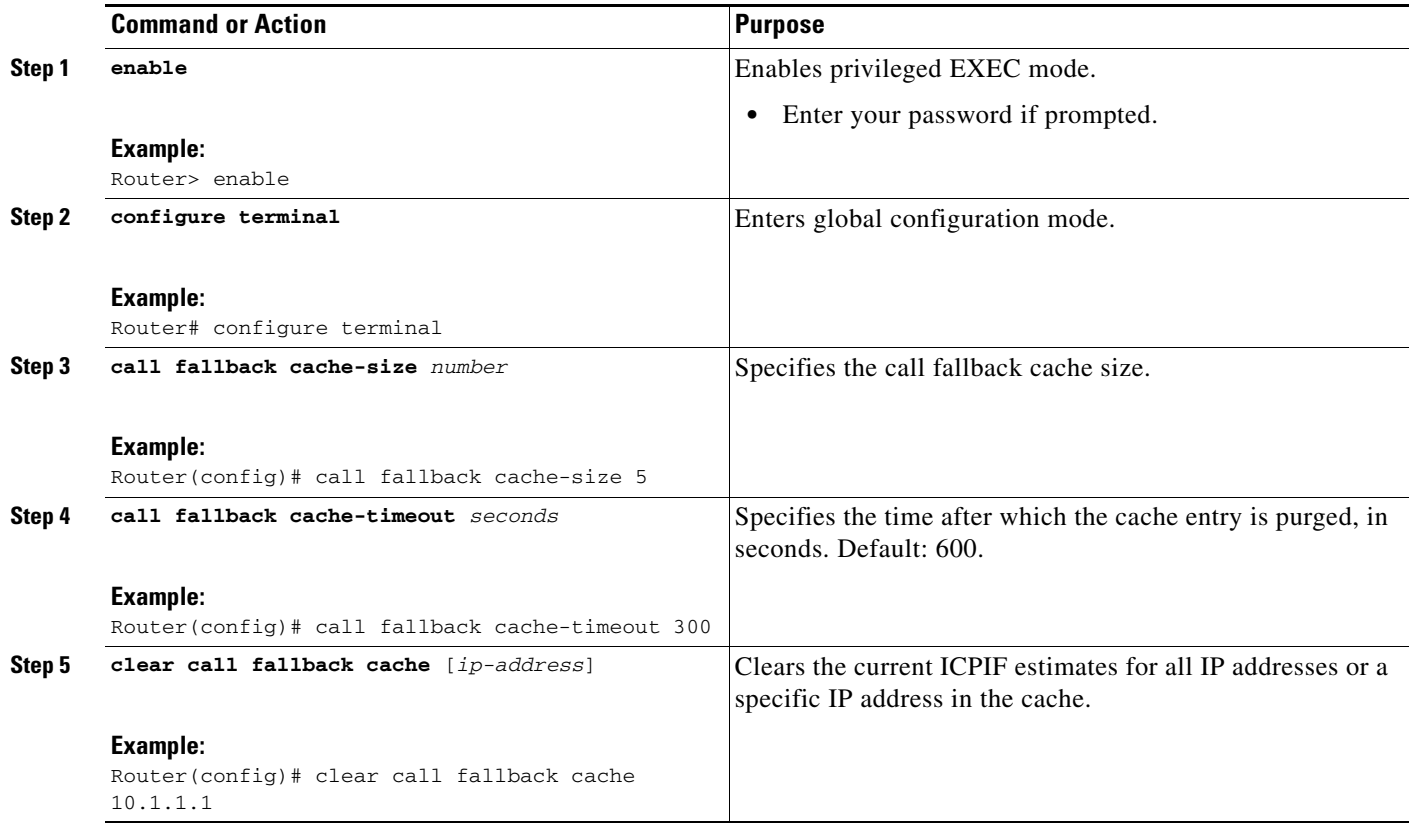

## <span id="page-5-0"></span>**Configuring Call Fallback Jitter-Probe Parameters**

To configure call fallback jitter-probe parameters, use the following commands.

- **1. enable**
- **2. config terminal**
- **3. call fallback jitter-probe num-packets** *number-of-packets*
- **4. call fallback jitter-probe precedence** *precedence* or **call fallback jitter-probe dscp** *dscp-number*
- **5. call fallback jitter-probe priority-queue**

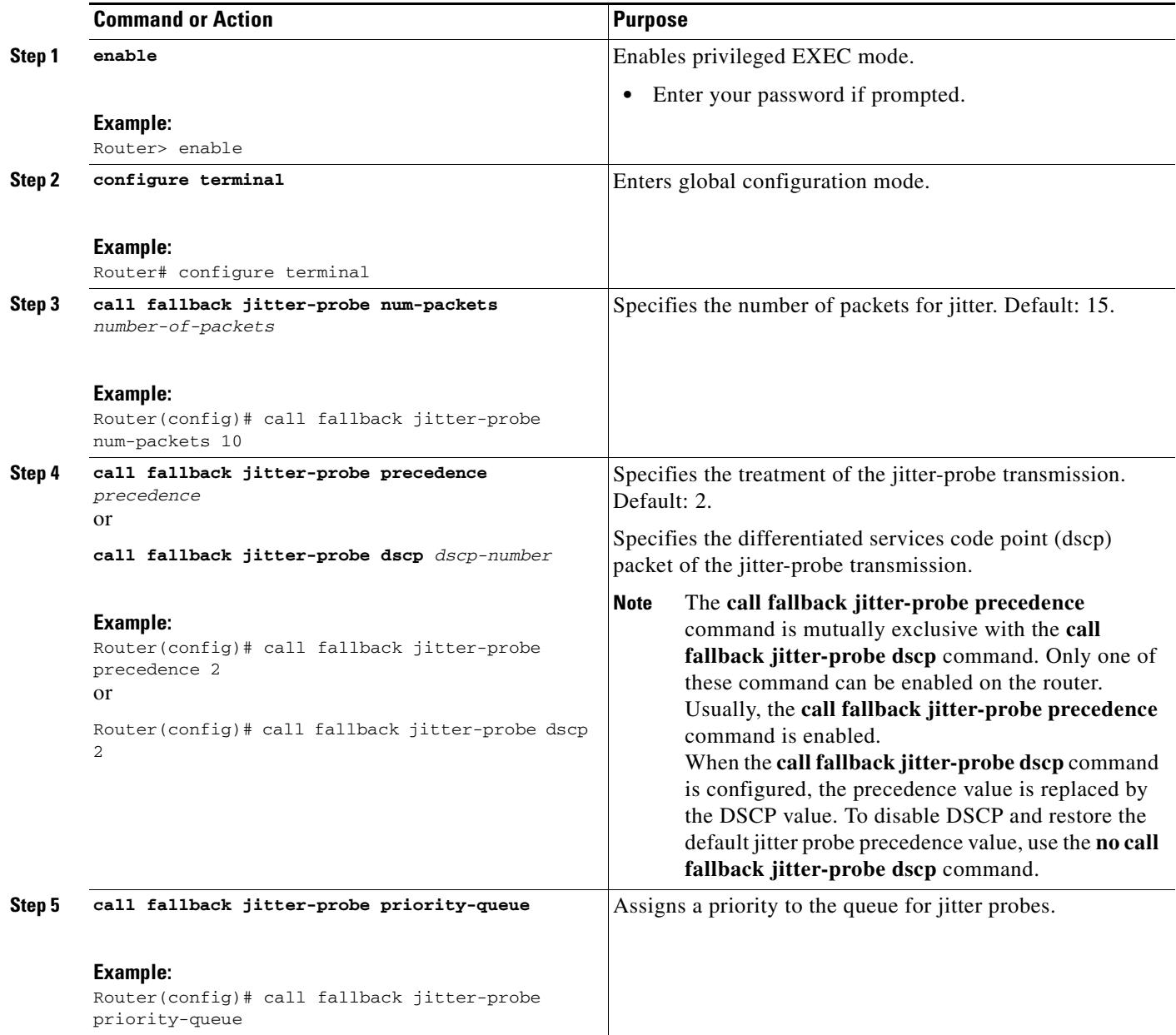

## <span id="page-6-0"></span>**Configuring Call Fallback Probe-Timeout and Weight Parameters**

To configure call fallback probe-timeout and weight parameters, use the following commands.

#### **SUMMARY STEPS**

- **1. enable**
- **2. configure terminal**
- **3. call fallback probe-timeout** *seconds*

 $\mathbf I$ 

#### **4. call fallback instantaneous-value-weight** *weight*

### **DETAILED STEPS**

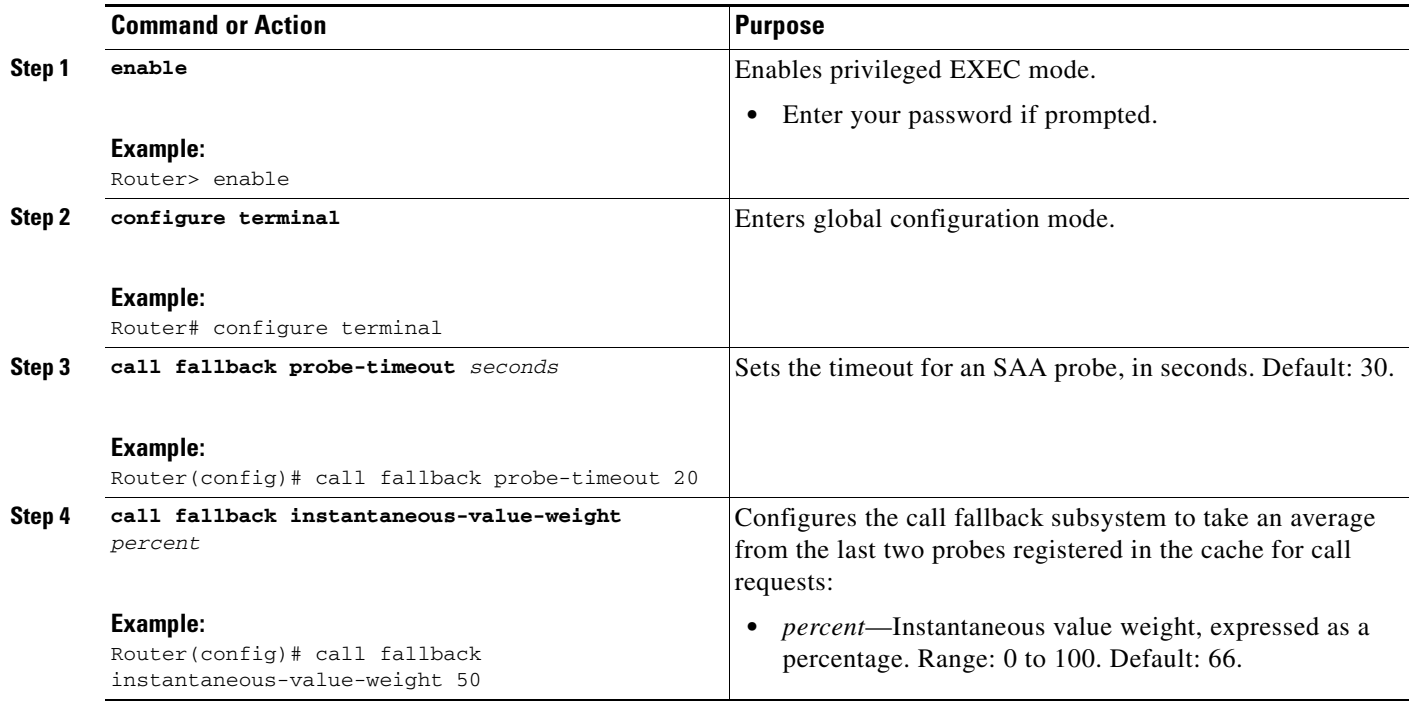

## <span id="page-7-0"></span>**Configuring Call Fallback Threshold Parameters**

To configure call fallback threshold parameters, use the following commands.

- **1. enable**
- **2. configure terminal**
- **3. call fallback threshold delay** *delay-value* **loss** *loss-value* or **call fallback threshold icpif** *threshold-value*

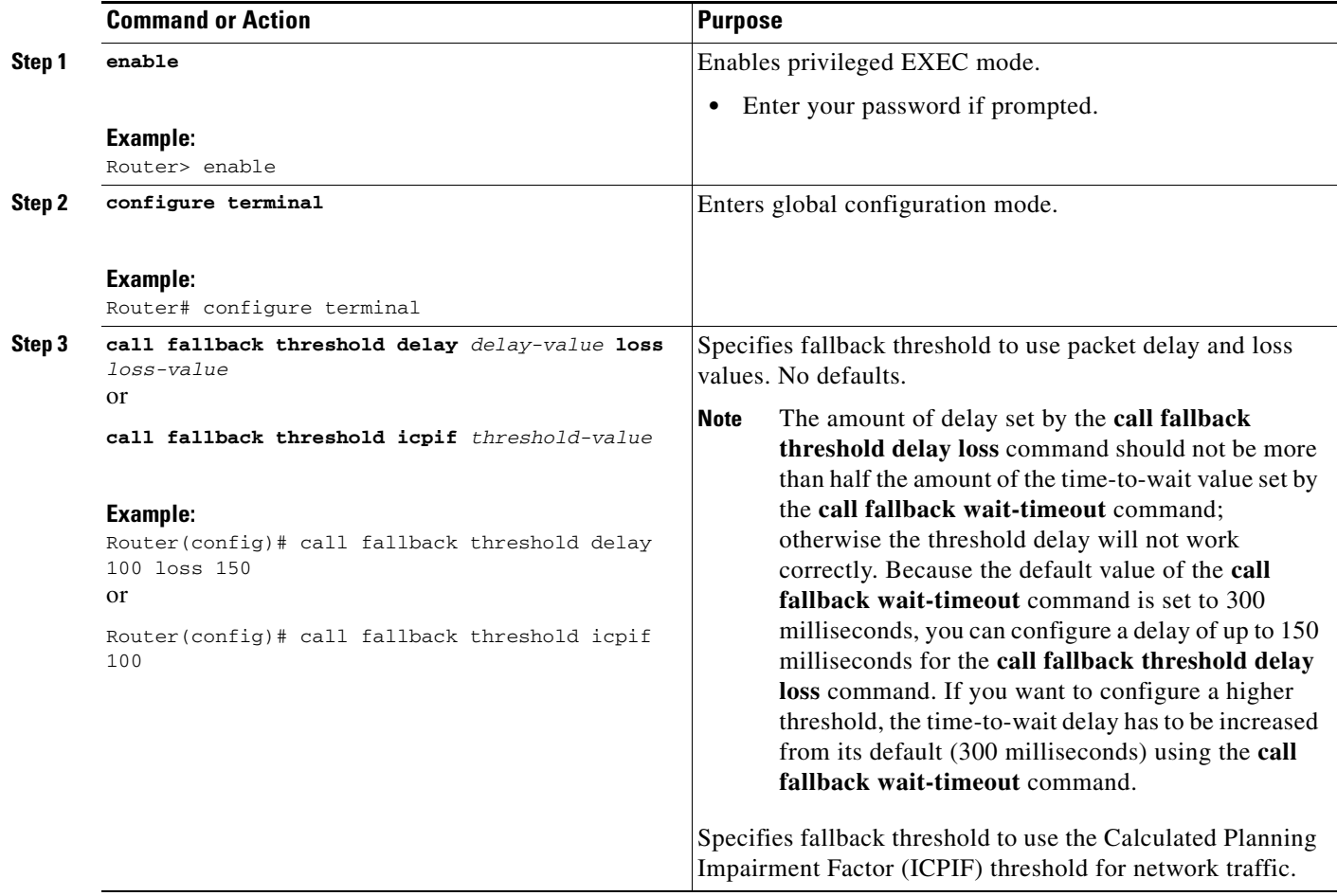

## <span id="page-8-0"></span>**Configuring Call Fallback Wait-Timeout**

To configure the call fallback wait-timeout parameters, use the following commands:

### **SUMMARY STEPS**

- **1. enable**
- **2. configure terminal**
- **3. call fallback wait-timeout** *milliseconds*

ו

#### **DETAILED STEPS**

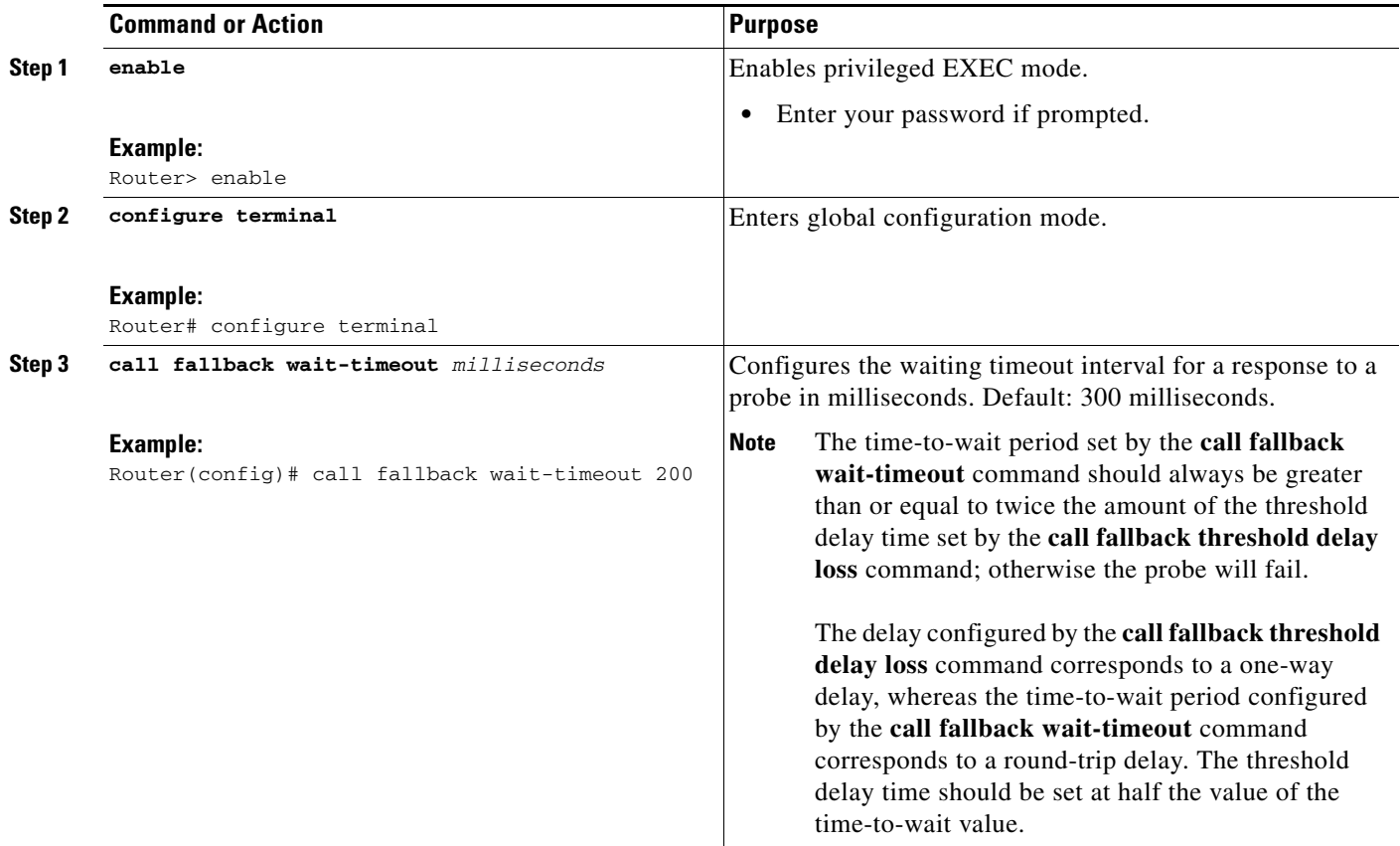

## <span id="page-9-0"></span>**Configuring VoIP Alternate Path Fallback SNMP Trap**

The VoIP Alternate Path Fallback SNMP Trap feature adds a Simple Network Management Protocol (SNMP) trap generation capability. This feature is built on top of the fallback subsystem to provide an SNMP notification trap when the fallback subsystem redirects or rejects a call because a network condition has failed to meet the configured threshold. The SNMP trap provides VoIP management status MIB information without flooding management systems with unnecessary messages about call status by triggering only when a call has been redirected to the public switched telephone network (PSTN) or the alternative IP port. A call can be rejected because of a network problem such as loss of WAN connection, delay, packet loss, or jitter. This feature supports only VoIP signaling protocol with H.323 in this release.

This feature has to be configured on the originating gateway and the terminating gateway. To configure the SNMP trap parameters, use the following commands:

- **1. enable**
- **2. configure terminal**
- **3. call fallback active**
- **4. snmp-server enable traps voice fallback**

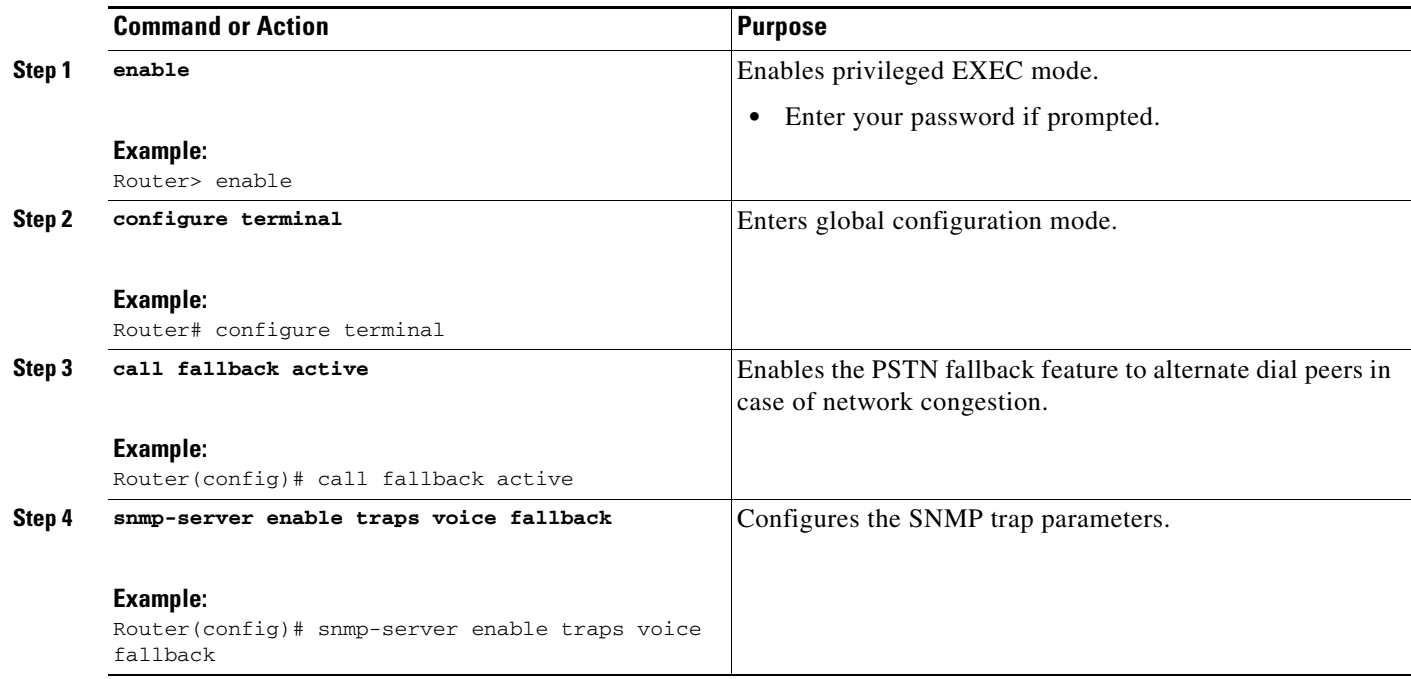

### **What to Do Next**

Configure the **rtr responder** command on the terminating voice gateway. If the **rtr responder** is enabled on the terminating gateway, the terminating gateway responds to the probe request when the originating gateway sends an Response Time Report (RTR) probe to the terminating gateway to check the network conditions.

## **Configuring Call Fallback Map Parameters**

The **call fallback map** command option provides a target network summary/consolidation mode. For example, if there are four individual voice gateway routers connected together on a remote LAN via a separate LAN-to-WAN access router, the map option allows a single probe to be sent to the single remote WAN access router (instead of having to maintain separate probes for each of the four voice gateway routers' IP addresses). Because the remote access and voice gateway routers are connected together on the same remote LAN, the probes to the access router returns similar results to probes to the individual voice gateway routers.

To configure call fallback map parameters, use the following commands.

#### **SUMMARY STEPS**

 $\mathbf I$ 

- **1. enable**
- **2. configure terminal**
- **3. call fallback map** *map* **target** *ip-address* **address-list** *ip-address1 ip-address2 ... ip-address7* or

**call fallback map** *map* **target** *ip-address subnet ip-network netmask*

ן

#### **DETAILED STEPS**

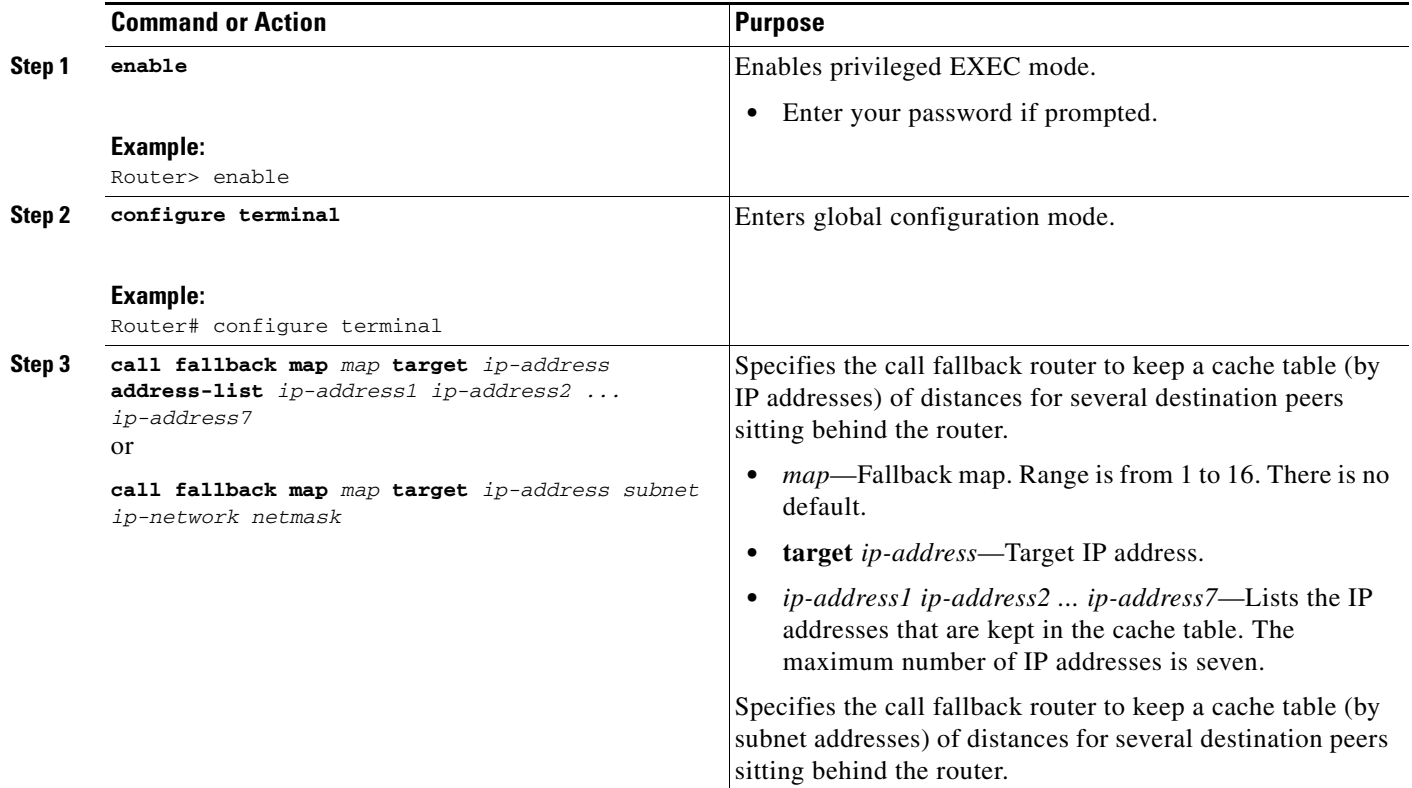

## <span id="page-11-0"></span>**Configuring ICMP Pings to Monitor IP Destinations**

This capability is enabled to monitor the IP destinations in a VoIP network, which may not support RTR. This monitoring is referred to as ICMP pinging. Based on the RTR or ICMP pinging, results change the operational state of the dial-peer. The configurations described in this section also provide support for monitoring the following session targets configured under a VoIP dial-peer:

- **•** DNS
- **•** IP version 4
- **•** SIP-server
- **•** enum

To configure call-fallback monitor probes to ping IP destinations, complete one of the following tasks:

- [Dial Peer Configuration of the call fallback icmp-ping and monitor probe Commands](#page-11-1)
- **•** [Global Configuration of the call fallback icmp-ping Command](#page-13-0)
- **•** [Voice Port Configuration of the busyout monitor probe icmp-ping Command](#page-14-0)
- **•** [Voice Class Configuration of the busyout monitor probe icmp-ping Command](#page-15-0)

### <span id="page-11-1"></span>**Dial Peer Configuration of the call fallback icmp-ping and monitor probe Commands**

To configure dial-peer parameters to use ICMP pings to monitor IP destinations, complete this task. This configuration applies only to VoIP dial peers.

### **SUMMARY STEPS**

- **1. enable**
- **2. configure terminal**
- **3. dial-peer voice** *tag* **voip**
- **4. call fallback** [**icmp-ping** | **rtr**]
- **5. monitor probe** {**icmp-ping** | **rtr**} [*ip address*]

### **DETAILED STEPS**

 $\mathbf{I}$ 

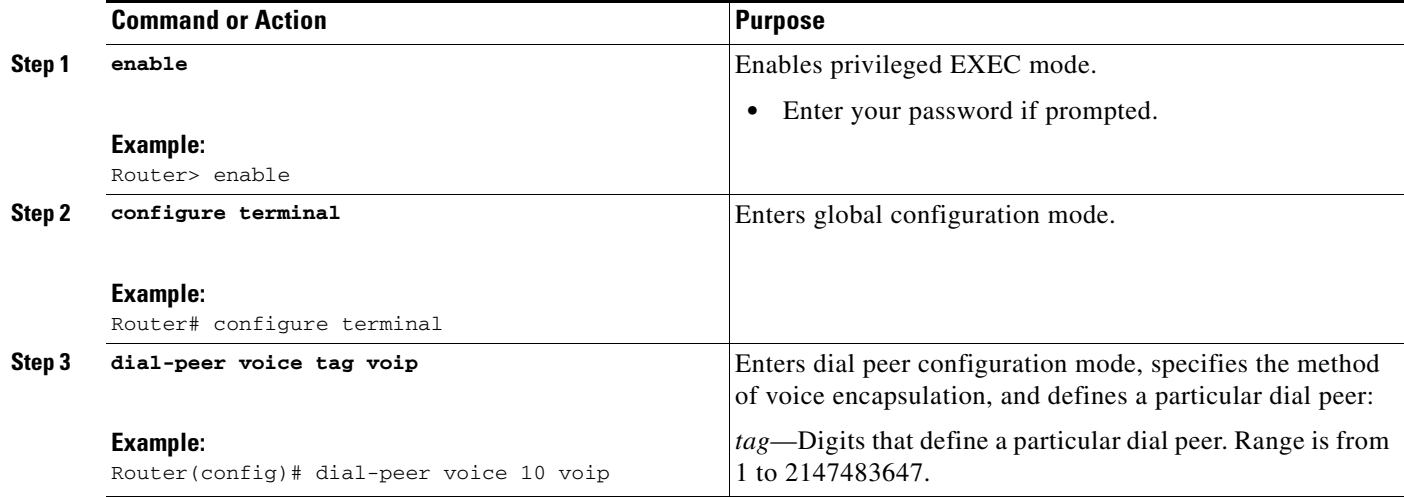

 $\mathsf I$ 

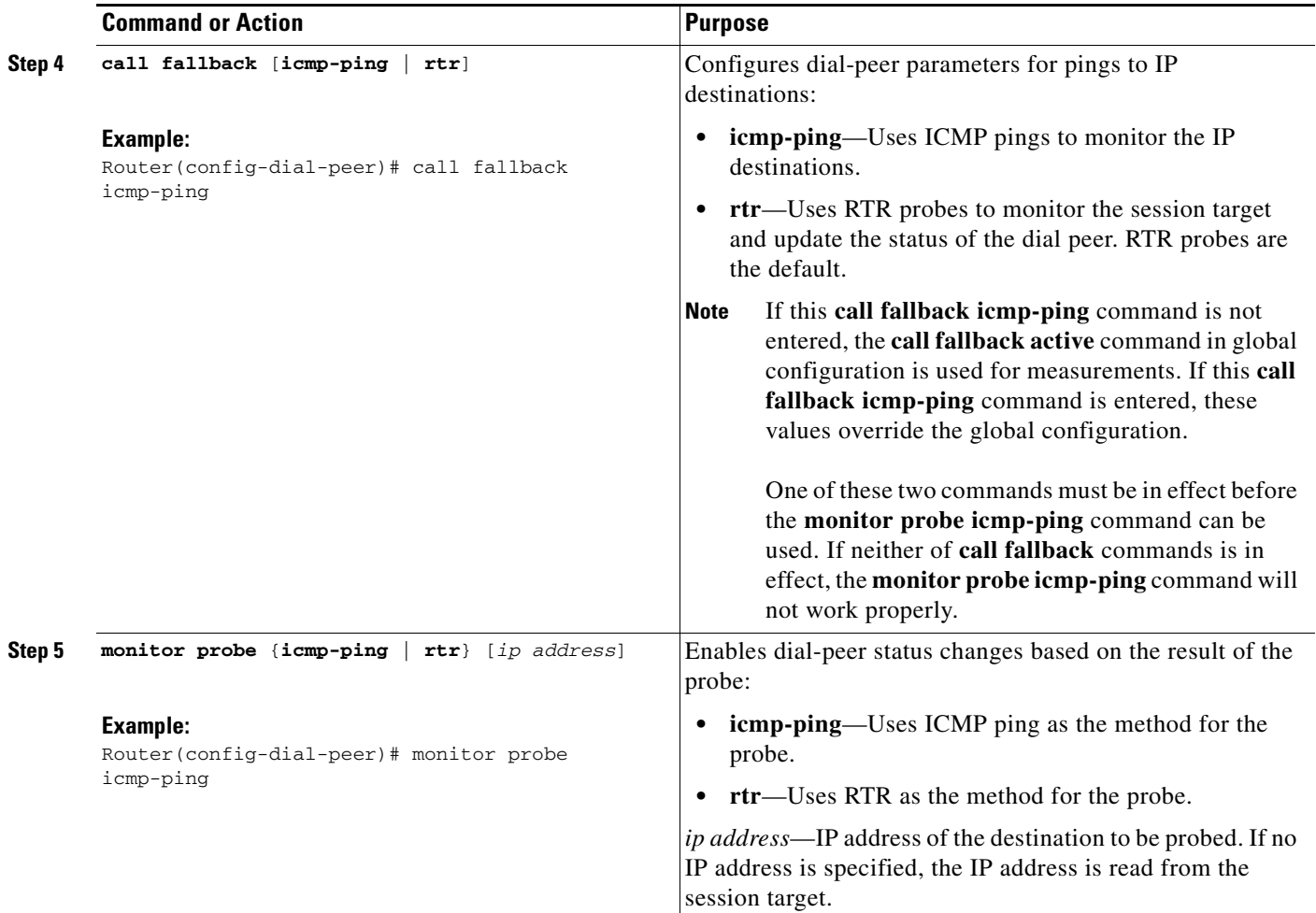

## <span id="page-13-0"></span>**Global Configuration of the call fallback icmp-ping Command**

To configure global parameters to use ICMP pings to monitor IP destinations, complete this task.

- **1. enable**
- **2. configure terminal**
- **3. call fallback active** [**icmp-ping** | **rtr**]
- **4. call fallback icmp-ping** [**count** *number*] [**codec** *type*] | **size** *number*] **interval** *number* [**loss** *number*] [**timeout** *value*]

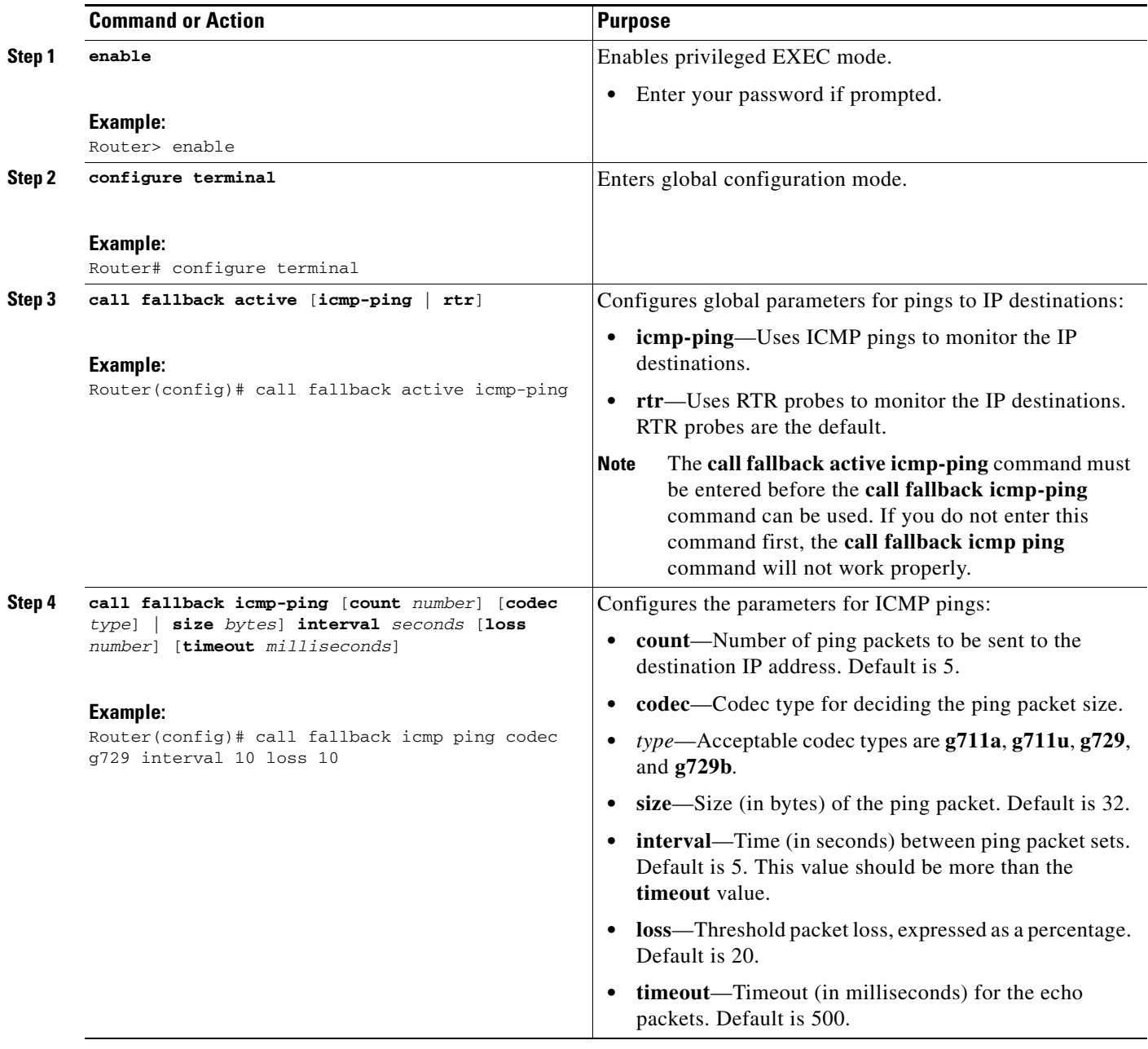

## <span id="page-14-0"></span>**Voice Port Configuration of the busyout monitor probe icmp-ping Command**

To configure voice-port parameters to use ICMP pings to monitor IP destinations, complete this task.

### **SUMMARY STEPS**

- **1. enable**
- **2. configure terminal**
- **3. voice-port** *slot***/***port*

 $\mathbf I$ 

**4. busyout monitor probe icmp-ping** *ip address* [**codec** *type* | **size** *bytes*] [**loss** *percent*]

### **DETAILED STEPS**

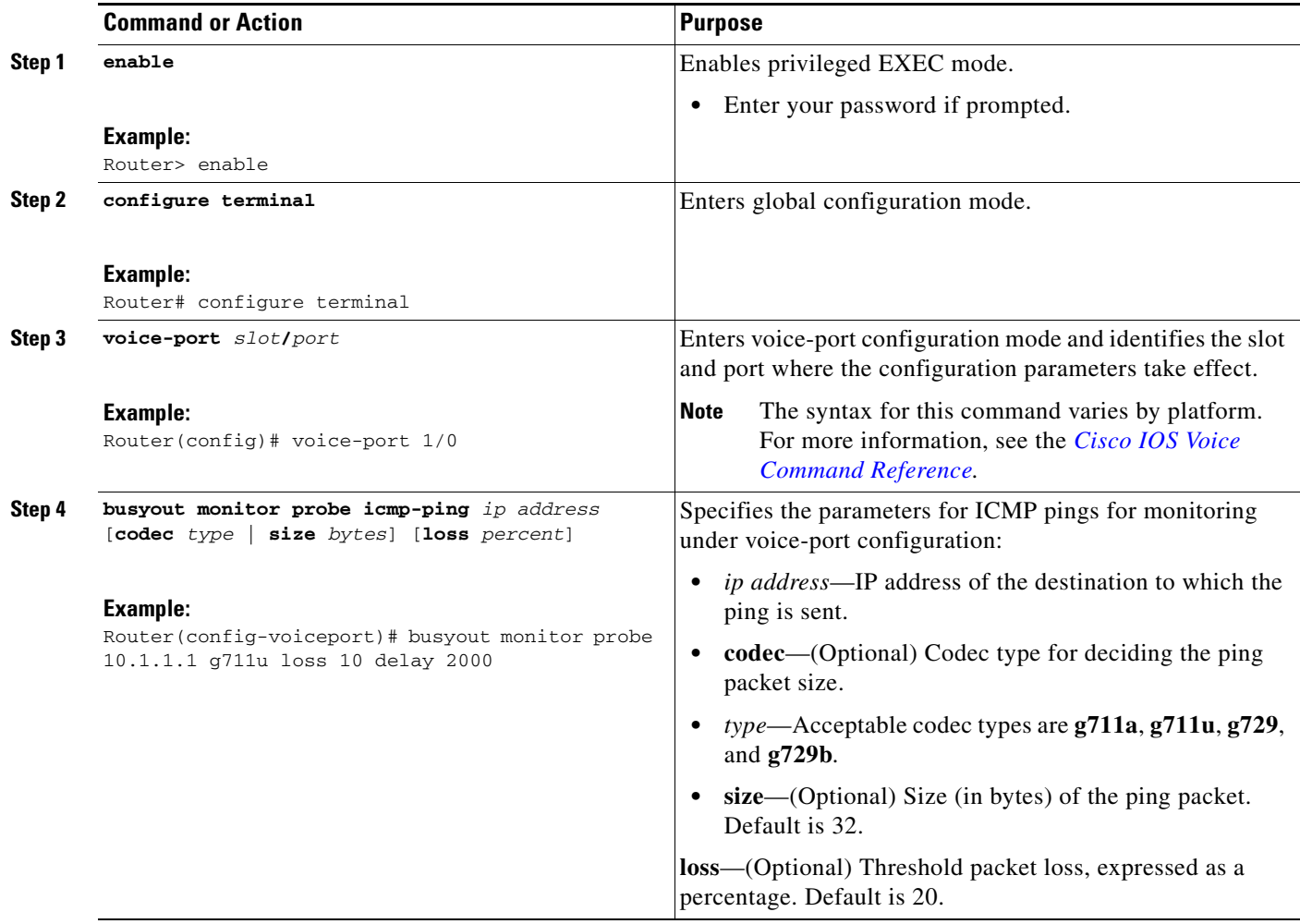

## <span id="page-15-0"></span>**Voice Class Configuration of the busyout monitor probe icmp-ping Command**

To configure voice-class parameters to use ICMP pings to monitor IP destinations, complete this task.

- **1. enable**
- **2. configure terminal**
- **3. voice class busyout** *tag*
- **4. busyout monitor probe icmp-ping** *ip address* [**codec** *type* | **size** *bytes*] [**loss** *percent*]

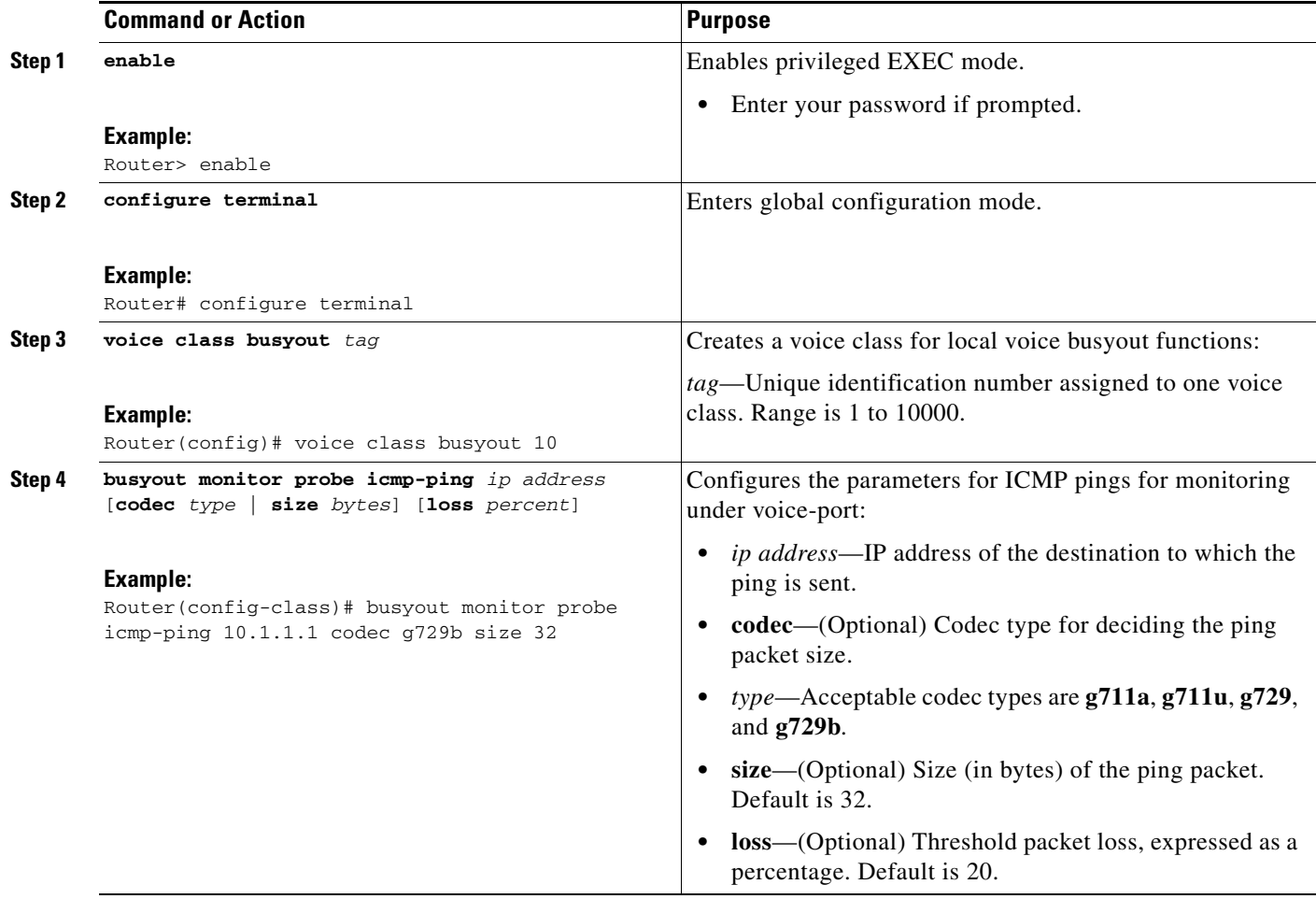

# <span id="page-16-0"></span>**How to Verify and Monitor the PSTN Fallback Feature**

This section provides the following information:

- **•** [Verifying PSTN Fallback Configuration](#page-16-1)
- **•** [Monitoring and Maintaining PSTN Fallback](#page-17-1)

## <span id="page-16-1"></span>**Verifying PSTN Fallback Configuration**

 $\Gamma$ 

The **show** commands in this section can be used to display statistics and configuration parameters to verify the operation of the PSTN Callback feature:

- **show running-config—Displays the contents of the currently running configuration file to see if the** new feature is configured.
- **• show call history voice**—Displays the call history table for voice calls and verify call fallback, call delay, and call loss parameters.

I

- **show call fallback cache—Displays the current Calculated Planning Impairment Factor (ICPIF)** estimates for all IP addresses in the call fallback cache.
- **• show call fallback config**—Displays the current configuration.
- **• show call fallback stats**—Displays the call fallback statistics.

## <span id="page-17-1"></span>**Monitoring and Maintaining PSTN Fallback**

Use the following commands to monitor and maintain the PSTN Fallback feature:

- **• clear call fallback cache**—Clears the current ICPIF estimates for all IP addresses in the cache.
- **clear call fallback stats—Clears the call fallback statistics.**
- **• debug call fallback detail**—Displays details of VoIP call fallback.
- **• debug call fallback probes**—Displays details of voice fallback probes.
- **• test call fallback probe** *ip-address*—Tests a probe to a particular IP address and displays the ICPIF SAA values.
- **• debug snmp packets**—Displays information about every Simple Network Management Protocol (SNMP) packet sent or received by the router.

## <span id="page-17-0"></span>**What To Do Next**

The ["Configuring ICMP Pings to Monitor IP Destinations"](#page-11-0) describes the mechanism whereby a dial-peer becomes temporarily disabled because of poor SAA/RTR probe results (for example, ICPIF, jitter, or loss), or because of failure of the ICMP ping test. When this occurs, the normal alternate dial-peer selection process (hunting) is triggered to search for an alternate dial-peer that represents an alternate route.

The global configuration **voice hunt** command controls whether hunting (continue to look or "hunt" for an alternate dial-peer match) occurs, based on the specific cause code that describes why the initial dial-peer path failed. Hunting is usually appropriate if the cause code indicates network congestion, but usually inappropriate if the failure cause code indicates that the called user is actually busy. Even if an alternate path is taken to reach the called user, and if the user is actually busy, the user will be busy regardless of which path is used.

For more information about the **voice hunt** command, see the *[Cisco IOS Voice Command Reference](http://www.cisco.com/en/US/docs/ios/voice/command/reference/vr_v2.html#wp1190281)*.

© 2007–2010 Cisco Systems, Inc. All rights reserved.

Cisco and the Cisco Logo are trademarks of Cisco Systems, Inc. and/or its affiliates in the U.S. and other countries. A listing of Cisco's trademarks can be found at [www.cisco.com/go/trademarks](http://www.cisco.com/go/trademarks). Third party trademarks mentioned are the property of their respective owners. The use of the word partner does not imply a partnership relationship between Cisco and any other company. (1005R)